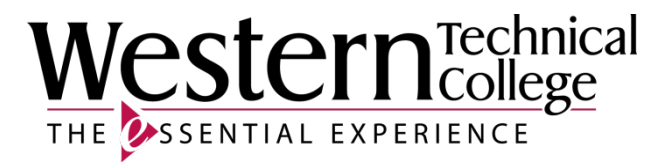

# **Western Technical College**

# **31606320 Solid Model Use for Manufacturing**

## **Course Outcome Summary**

## **Course Information**

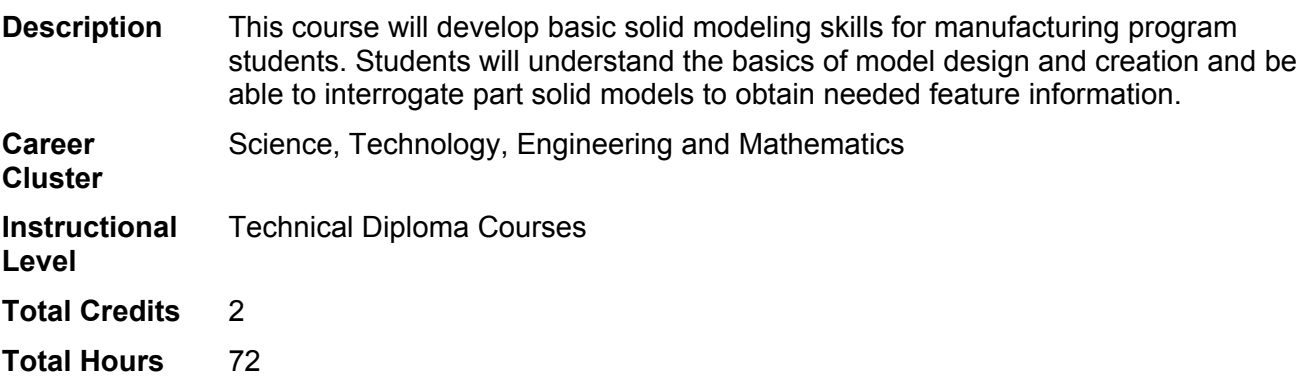

## **Textbooks**

No textbook required.

## **Learner Supplies**

Safety glasses with side eye protection that meet Z87 OSHA guidelines. **Vendor:** Campus Shop. Required. Proper work boots - \$35.00-75.00. **Vendor:** To be discussed in class. Required. Scientific calculator (recommend T1-36x Solar). **Vendor:** Campus Shop. Required.

## **Success Abilities**

- 1. Apply mathematical concepts.
- 2. Demonstrate ability to think critically.
- 3. Demonstrate ability to value self and work ethically with others in a diverse population.
- 4. Use effective communication skills.
- 5. Use technology effectively.

## **Program Outcomes**

1. MACH 2. Interpret industrial/engineering drawings

## **Course Competencies**

**1. Investigate the SolidWorks user interface.**

## **Criteria**

## *You will know you are successful when*

- 1.1. you distinguish and manipulate the various components of the Graphical User Interface utilized in the software and operating system.
- 1.2. you apply technology to task: enters, modifies, retrieves, stores, and verifies data and other information in a computer.
- 1.3. you employ computers to acquire, organize, and communicate information.
- 1.4. Start and setup a Solidworks Session.

## **Learning Objectives**

- 1.a. Discuss the advantages of using a parametric design software.
- 1.b. Investigate the SolidWorks user interface.
- 1.c. Explore the file format options for importing/exporting in SolidWorks i.e. IGES, STEP, STL, DWG, etc
- 1.d. Open, close, and save SolidWorks documents.
- 1.e. Identify dialog boxes at start-up.
- 1.f. Select proper template.

## **2. Create file folders for course and project files.**

## **Criteria**

*You will know you are successful when*

- 2.1. you demonstrate good file management techniques.
- 2.2. you save part models, assemblies and drawings in proper project folders.

### **Learning Objectives**

- 2.a. Create file folders to manage projects.
- 2.b. List the types of files and file extensions in SolidWorks.
- 2.c. Save documents to multiple locations: hard drive, network pc, USB.

## **3. Apply System Options and Document Properties to part, assembly and drawing files.**

## **Criteria**

*You will know you are successful when*

3.1. you use proper commands to set options and properties.

### **Learning Objectives**

- 3.a. Change document properties.
- 3.b. Set-up system options.
- 3.c. Activate the Toolbox and Toolbox Browser.
- 3.d. Configure the Toolbox for required standards including die companies.

## **4. Create a SolidWorks sketch.**

### **Criteria**

*You will know you are successful when*

- 4.1. you determine the geometry required to sketch parts.<br>4.2. you manipulate the software to produce a sketch outli
- you manipulate the software to produce a sketch outline (profile).
- 4.3. you fully constrain sketches to the correct size and shape using geometric relations and dimensional values.

## **Learning Objectives**

- 4.a. Identify sketch entities and their icons.
- 4.b. Select the proper sketch plane to begin a part model.<br>4.c. Utilize rectangle, circle, arc, and line, trim, convert ent
- Utilize rectangle, circle, arc, and line, trim, convert entities, offset and mirror sketch tools.
- 4.d. Apply the following geometric relationships to a sketch: horizontal, vertical, collinear, parallel, perpendicular, equal.
- 4.e. Make a linear pattern of sketch entities.
- 4.f. Explain the difference between Mirror and Dynamic Mirror when in sketch mode.
- 4.g. Use relations and dimensions to maintain design intent and fully define sketches.

## **5. Create a SolidWorks 3D parametric model.**

## **Criteria**

### *You will know you are successful when*

- 5.1. you create 3D parametric models from profiles.
- 5.2. you add features to 3D parametric models.
- 5.3. you view and manipulate 3D parametric models.

## **Learning Objectives**

- 5.a. Know options of each command.
- 5.b. Determine method of modeling to be used to create 3D part.
- 5.c. Extrude a profile to create a 3D part.
- 5.d. Revolve a profile to create a 3D part.
- 5.e. Use the Sweep command to create 3D part.
- 5.f. Create and solve a 2D path.
- 5.g. Create and solve a 3D path.
- 5.h. Create and utilize reference geometry, planes, axis, etc.
- 5.i. Utilize the follolwing features: extrude-base, extrude-cut, extrude-boss, fillet, mirror, hole wizard, chamfer, and linear pattern.
- 5.j. View and rotate the 3D object using viewing and shading commands.
- 5.k. Edit features using the Browser or Feature Manager Tree.
- 5.l. Specify components form the SolidWorks Toolbox.
- 5.m. Create multiple configurations of a part model.
- 5.n. Fully constrain component parts.
- 5.o. Update or rebuild model.
- 5.p. Apply materials to components.

## **6. Create a SolidWorks assembly.**

## **Criteria**

### *You will know you are successful when*

- 6.1. you produce an assembly of components models using correct mates and procedures.
- 6.2. you produce a model within an assembly (top down).

## **Learning Objectives**

- 6.a. Differentiate between bottom up and top down assemblies.
- 6.b. Bring component parts into an Assembly file.
- 6.c. Analyze relationships between parts.
- 6.d. Differentiate types of constraints and conditions.
- 6.e. Use Browser or Feature-Manager Tree to list and control parts and assemblies.
- 6.f. Place components together using assembly mates and conditions.
- 6.g. Use advanced mates (limit) and mechanical mates (rack/pinion and hinge)
- 6.h. Edit mates.
- 6.i. Control the visibility of a part.
- 6.j. Display or hide work features of the current part, work objects and parts of the assembly.
- 6.k. Differentiate between six degrees of freedom: translational and rotational.
- 6.l. Create a new part based on existing parts. (top down assembly)
- 6.m. Check for interference.
- 6.n. Download component parts from the Intranet/Internet.
- 6.o. Simulate model motion.

## **7. Obtain needed feature and dimensional information from a part model or assembly.**

## **Criteria**

## *You will know you are successful when*

7.1. you manipulate the model or assembly to gather information.

**Learning Objectives**

- 7.a. Utilize MEASURE tools.
- 7.b. Utilize DIMENSIONING tools.
- 7.c. Evaluate the model or assembly using various commands and techniques.
- 7.d. Obtain the Mass Properties of a model.

7.e. Explore the options under the Command Manager's EVALUATE tab.

## **8. Differentiate between dimensioning and tolerancing methods and understand the affect of each.**

### **Criteria**

*You will know you are successful when*

- 8.1. you compare and utilize different types of dimensioning and tolerancing methods.
- 8.2. you prepare correctly dimensioned drawings of part models.

#### **Learning Objectives**

- 8.a. Interpret and use ANSI Y14.5 drafting standards and symbology on all drawing layouts.
- 8.b. Identify dimensioning terminology.<br>8.c. Evaluate dimensioning systems.
- Evaluate dimensioning systems.
- 8.d. Dimension a series of working drawings based on a required engineering function of the part.
- 8.e. Differentiate between unilateral, bilateral tolerancing and limits.
- 8.f. Interpret tolerancing methods.

### **9. Create a SolidWorks drawing from parts and assemblies.**

#### **Criteria**

#### *You will know you are successful when*

9.1. you create all working drawings required in a project.

#### **Learning Objectives**

- 9.a. Set up a drawing layout for a sheet size and plotter device.
- 9.b. Identify types of views required to define part.
- 9.c. Insert standard views of a part model.
- 9.d. Create detail, exploded and section views.
- 9.e. Manipulate views (change, delete, move).
- 9.f. Hide and unhide drawing features.
- 9.g. Hide and move parametric dimensions.
- 9.h. Set up dimension styles.
- 9.i. Add reference dimensions.
- 9.j. Edit parametric and reference dimensions.<br>9.k. Use tolerance modeling.
- Use tolerance modeling.
- 9.l. Add titleblock, notes and other annonations.
- 9.m. Add centerlines.
- 9.n. Add symbols.
- 9.o. Add balloons and insert a parts list.
- 9.p. Edit balloons and parts list.
- 9.q. Create additional drawing sheets.